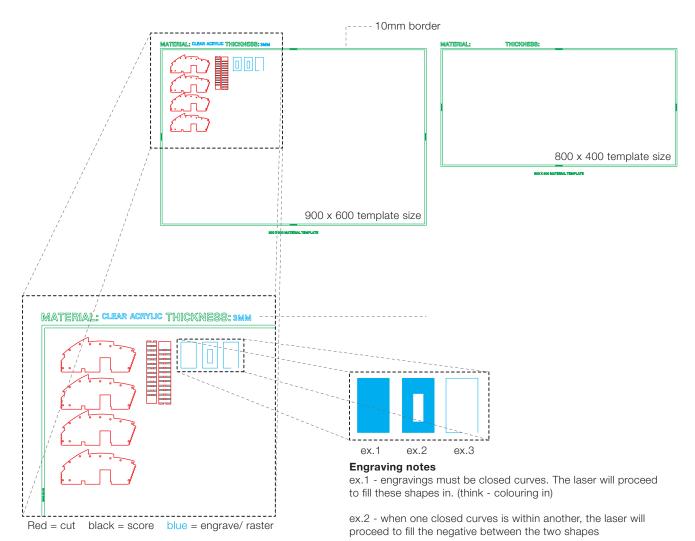

ex.3 - if the shape is not closed, the laser will not engrave the shape. This will not appear on your final cut.

### **STEP 001 - DOWNLOAD LASER CUTTING TEMPLATE**

# STEP 002 - PLACE 2D VECTOR DRAWINGS (LINES) INTO MATERIAL TEMPLATES PENDING SIZE OF MATERIALS

Our laser cutter has a bed size of  $900 \times 600$ . We stock materials of both  $900 \times 600$  and  $800 \times 400$ . Please select the template rectangle you wish to use and specify which material you would like to cut the drawing on. You may copy these rectangle as many times as you need.

Our Material List can be found on our website with prices, sizes and type.

## STEP 003 - CHANGE LINES TO RESPECTIVE LAYERS AS SPECIFIED IN THE TEMPLATE TO ENSURE THE LASER DOES AS REQUIRED

The laser will follow the lines of your drawing as per your instructions, please ensure they correspond to the following. RED - CUT BLACK - SCORE BLUE - ENGRAVE / RASTER (please ensure these lines are closed shapes).

### STEP 004 - SAVE YOUR FILE (FIRST NAME, LAST NAME + MOBILE NUMBER) AND SUBMIT YOUR FILE

Thanks for sending through your file! We've have a response within 24 hours of how to proceed with the project.

### **DOMUS VIM - LASER CUTTING INSTRUCTIONS**